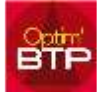

Optim'BTP permet de mettre des couleurs dans les devis pendant la phase de chiffrage. La gestion des couleurs peut se faire pour un devis ou pour l'ensemble de vos devis.

## Comment paramétrer les couleurs sur un devis ?

Un clic droit sur le début de votre ligne de devis vous donne accès au menu « Associer à une couleur »

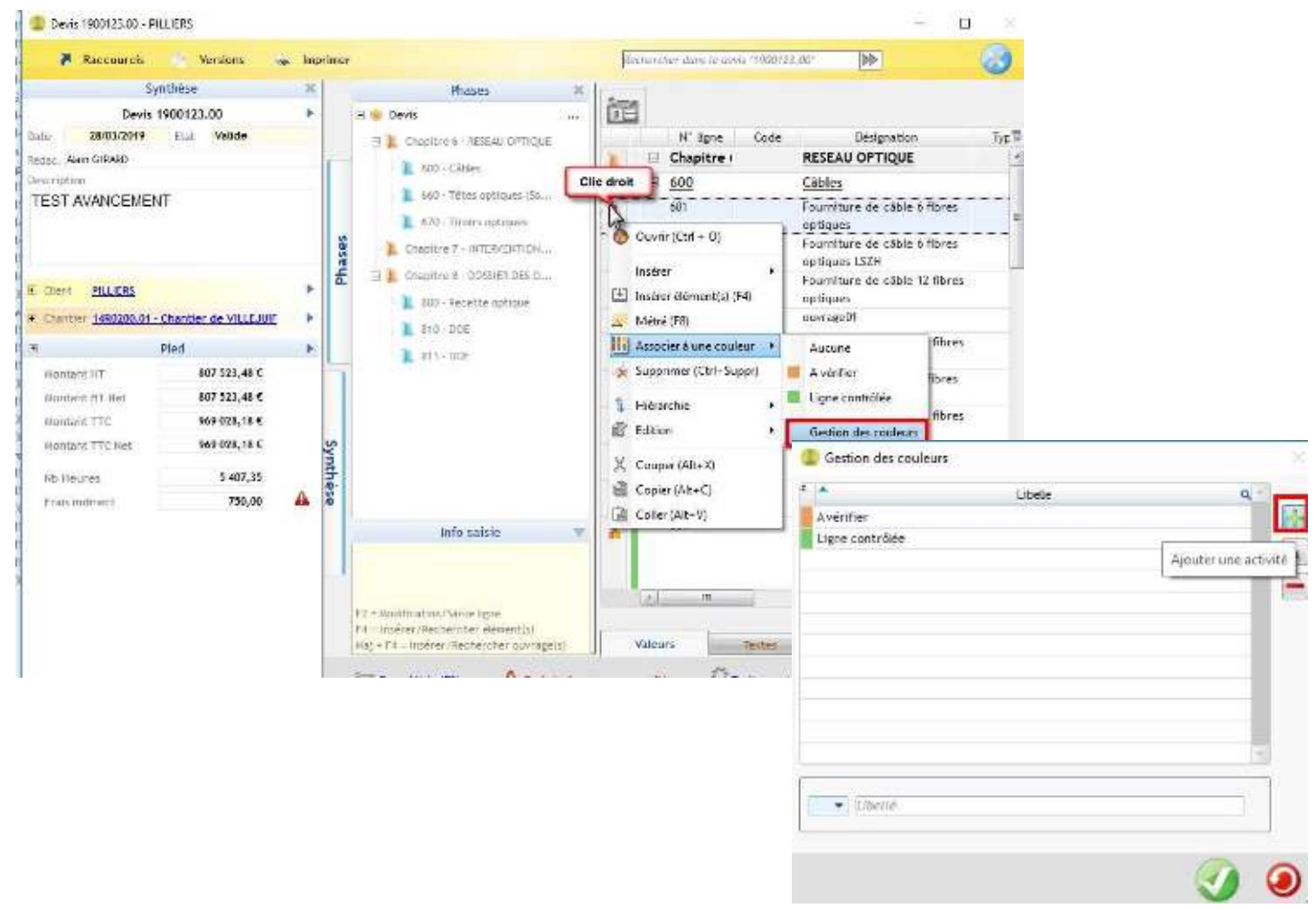

## Comment faire pour que ma gestion des couleurs apparaisse dans tous mes devis ?

Il faut paramétrer la gestion des couleurs dans le modèle du devis : ventes-Factures => Modèles => Devis

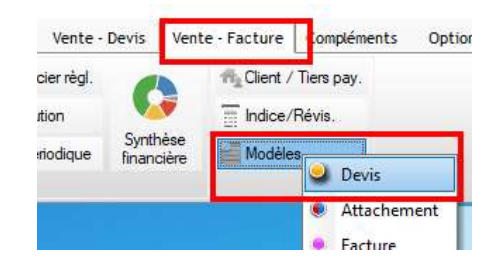